# **National Science Foundation**

Electronic Research Administration (ERA) Forum Webinar Series

March 15, 2017

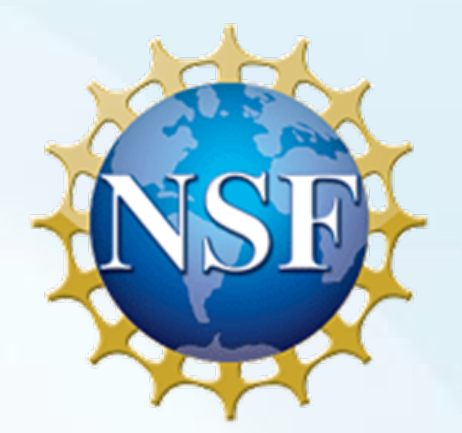

## Welcome to the NSF ERA Forum Webinar Series

- ERA Forum Webinar Topic: Proposal Submission Modernization (PSM)
- Focus: Sponsored Projects Office (SPO) and Authorized Organizational Representative (AOR) Access and Activities
- The agenda and presentation are available on the Policy Office website via this link: [https://www.nsf.gov/bfa/dias/policy/era\\_forum.jsp](https://www.nsf.gov/bfa/dias/policy/era_forum.jsp)

## Agenda

- Introduction
- Forum Webinar Logistics
- Forum Webinar Discussion Topics
	- o SPO and AOR Access and Activities
	- o Forum Webinar Topic Priority: Proposal Automated Compliance Checking
- Questions and Answers
- Next Steps

### ERA Forum

### **Background and Purpose**

A new approach to regularly engaging the research community, which includes collecting individual opinions and perspectives on ERA activities, gathering topics of interest for future Forum Webinars, and soliciting volunteers for usability studies

- **April 2016 Forum Webinar:** PSM Initiative
	- o Tailoring the Proposal Interface
	- o Overview and Demonstration of the Proposal Initiation Wizard
- **September 2016 Forum Webinar:** PSM Initiative
	- o Recap of the Proposal Initiation Workflow
	- o Demonstration of Budget, Budget Justification, and new "Personnel" Proposal Sections

### **Speakers**

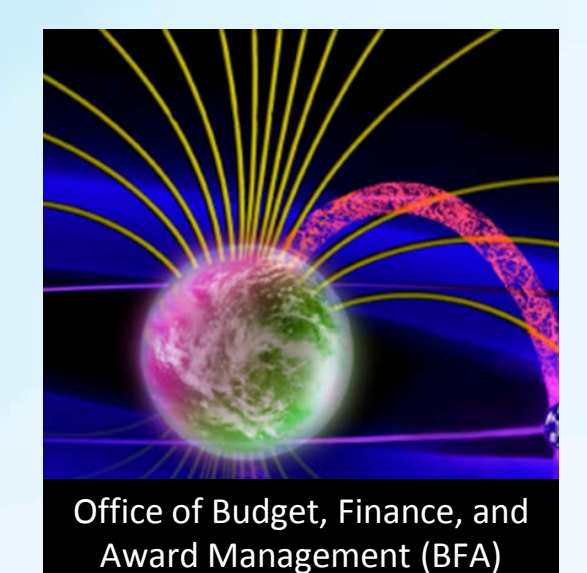

Office of Information and

Resource Management (OIRM)

Jeff Vieceli

Head, Systems Office, Division of Institution and Award Support

William Daus

Project Manager, Division of Information Systems

Maria Koszalka

Staff Associate, Research.gov, Division of Institution and Award Support

Jeremy Leffler

Outreach Specialist, Policy Office, Division of Institution and Award Support

## WebEx Information

- USA/Canada, dial 1 (877) 951-7311 or 1 (203) 607-0666, enter passcode 8458589
- Clearly state and spell your first name, last name and institution name to join in listen-only mode
- To view real-time captions, go to [www.fedrcc.us](http://www.fedrcc.us/) and enter event confirmation #3212183
- **Helpful WebEx Tips**: Please click "save and run" to download the WebEx media player plugin and join the session. Call WebEx technical support at 1 (866) 229-3239 if you need additional assistance

## How to Engage with the Forum

### **Forum Participation**

- WebEx Live Q&A
- Survey
- Future Forum Topics
- Forum Listserv and Email
- General Information

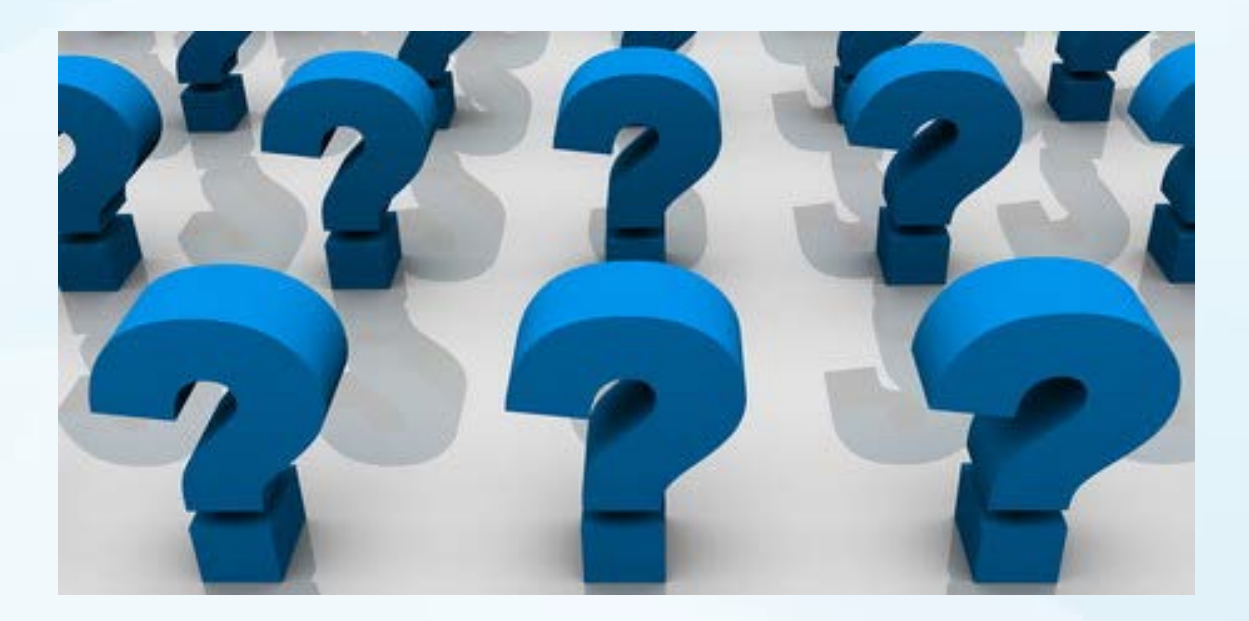

## Live Q&A Through WebEx

Eile Edit View Communicate Participant Event Help 上  $\Box$  $|?|$ Event Info  $Q8A$ Participants Chat 春  $\times$  $\vee$  Participants NSF ERA Forum Speaking: Panelists: 1 Attendees: Host: Audio connection: Access code: Attendee ID:  $\sqrt{2}$  $\begin{array}{c} \begin{array}{c} \oplus \\ \end{array} \end{array} \begin{array}{c} \mathfrak{S} \end{array},$ Event number:  $\times$  Q&A  $\times$ All (0) Ask: All Panelists Send

- Click on the Q&A icon on the top-right corner
- In the Q&A window, select "All panelists" to send your questions and comments

## Prioritization of Today's ERA Forum Discussion Topics

- Significance of Today's Discussion Topics
- Unreasonable Administrative Burden
- Forum Interest
- ERA Forum Discussion Topics
	- SPO and AOR Access and Activities
	- Forum Webinar Topic Priority: Proposal Automated Compliance Checking

Proposal **Submission** Modernization Initiative

### **History and Overview**

• Transitioning from FastLane to the new proposal modernization system

## PSM Vision

- Modernize the applications supporting the merit review process and the user experience via the development of a new application.
- Reduce the administrative burden to the research community and NSF staff associated with preparation, submission, and management of proposals.
- Increase efficiencies in proposal preparation, submission, and management.
- Improve data quality.
- Capture proposal content in a way that supports data analysis.

## PSM Agile Concept Development

### Identify Pain Points and Draft Improvements

• Leverage helpdesk data, 2015 PSM survey, etc. to identify improvement opportunities and create initial concepts

### Review Concepts with NSF Staff Working Group

- •Review initial concepts and discuss at working group sessions
- •Refine as needed

### Review Wireframes with External Users

- Present and test wireframes with external users to validate and refine
- •Usability sessions, FDP, ERA Forum, etc.

### Internal Validation and Execution

- •Brief working group, elevate/resolve issues and begin development
- •Deliver enhancements incrementally

**Concept:** SPO or AOR Accessing In-Progress Proposal

#### NSF Home | News | Site Map | FastLane Help | Grants.gov Help | Contact Us

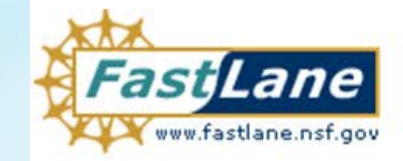

FastLane is an interactive real-time system used to conduct NSF business over the Internet. FastLane is for official NSF use only. More About FastLane...

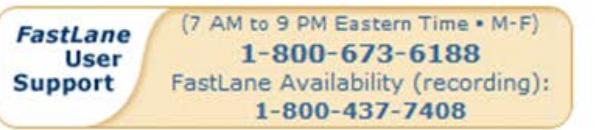

Proposals, Awards and Status | Proposal Review | Panelist Functions | Research Administration | Financial Functions Honorary Awards | Graduate Research Fellowship Program | Postdoctoral Fellowships and Other Programs

#### **Quick Links**

- $\blacktriangleright$  Instructions for **Research Administration**
- **New Organization Registration**
- **EDI Proposal Preparation**
- Use of NSF ID
- **FastLane Proposal Preparation and Submission Guide**  $(7.1MB$  PDF)
- **Grant Proposal Guide**

### **Research Administration**

Login for the following permission based functio

- **Accounts Management**
- **Letters of Intent**
- Proposals/Supplements/File Updates/Withdrawals
- **Award Documents**
- Forwarded/Submitted Revised Budgets
- Motifications & Requests
- **Organizational Reports**
- Project Reports Disabled in FastLane. Log in to Research.gov

### SPO/AOR users review proposals via Research Administration (RAM)

### Log In

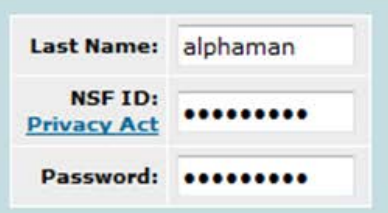

#### Select one:

- $\circ$ Research Administration
- Submit EDI Proposals

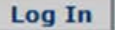

**Forgot Password? Lookup NSF ID** 

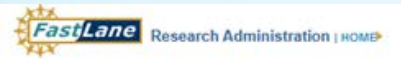

#### NSF Home | News | Site Map | GPG | AAG | Contact Us | FastLane Help<br>Change Password | Logout

Proposals / Supplements / File Updates / Withdrawals | MAIN > Organization: NSF Cayuse Test Organization Documents in Progress Withdrawals in Progress Submitted Documents Search for Proposal Documents in Progress by Temporary Proposal ID and/or PI Last Name: Search Temporary Proposal ID: PI Last Name: (Enter 7 digits) (Enter at least first two characters)

#### **All Documents**

FastLane will automate the enforcement of deadline dates. Proposers should allow sufficient time to submit proposals before 5 PM submitter's local time on the deadline date(s) shown below or they risk not being able to submit their proposal to NSF.

Click on Temp ID to view the Proposal Document. Sort results by clicking the column title.

Link to access proposal in PSM

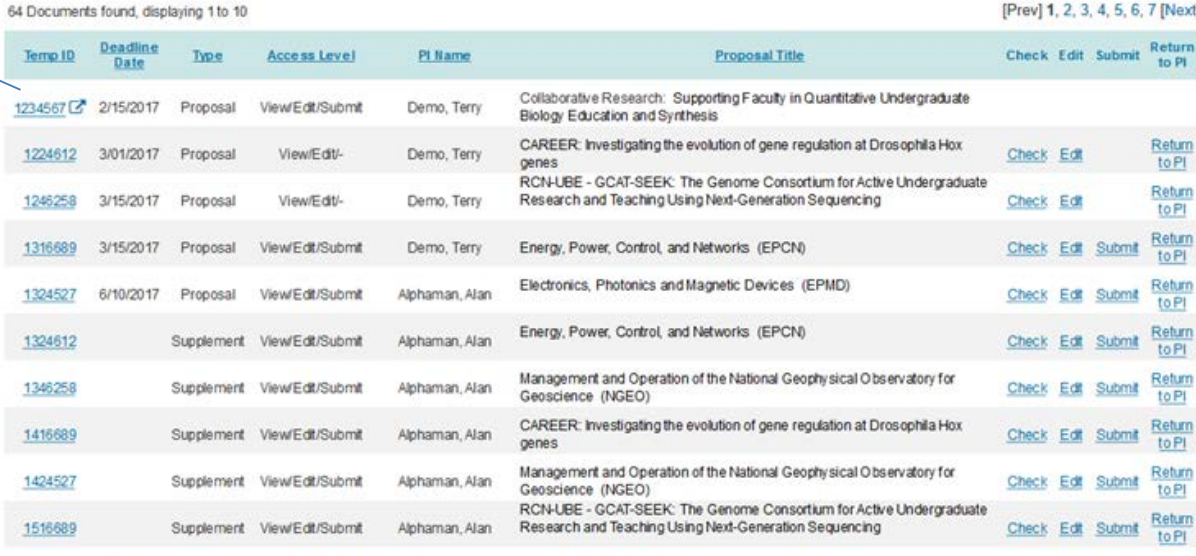

#### Transfer data to: Excel

Cancel

Download Adobe Acrobat Reader for viewing PDF files

National Science Foundation 4201 Wilson Boulevard, Arlington, Virginia 22230, USA Tet 703-292-5111, FIRS: 800-877-8339 | TDD: 703-292-5090

**Privacy and Security** 

#### Proposal - 1234567

Proposal Title: Cultibotative Research Supporting Faculty in Quantitative Undergraduate Bology Education and Synthesis (Churche) Funding Opportunity: 1/5F 16-505 (Z - Faculty Early Carner Development Program [Change] Where to Apply: Bological Sciences (BIC) - Enwormstal Bology (DEB). Thermal Transport Processes (Champi]

Proposal Type: Research Advanced by Interdeciplinary Research and Engineering (RAISE) [Change]

Submission Type: Full Proposal (Change)

#### Research gov is opening a new window with your proposal

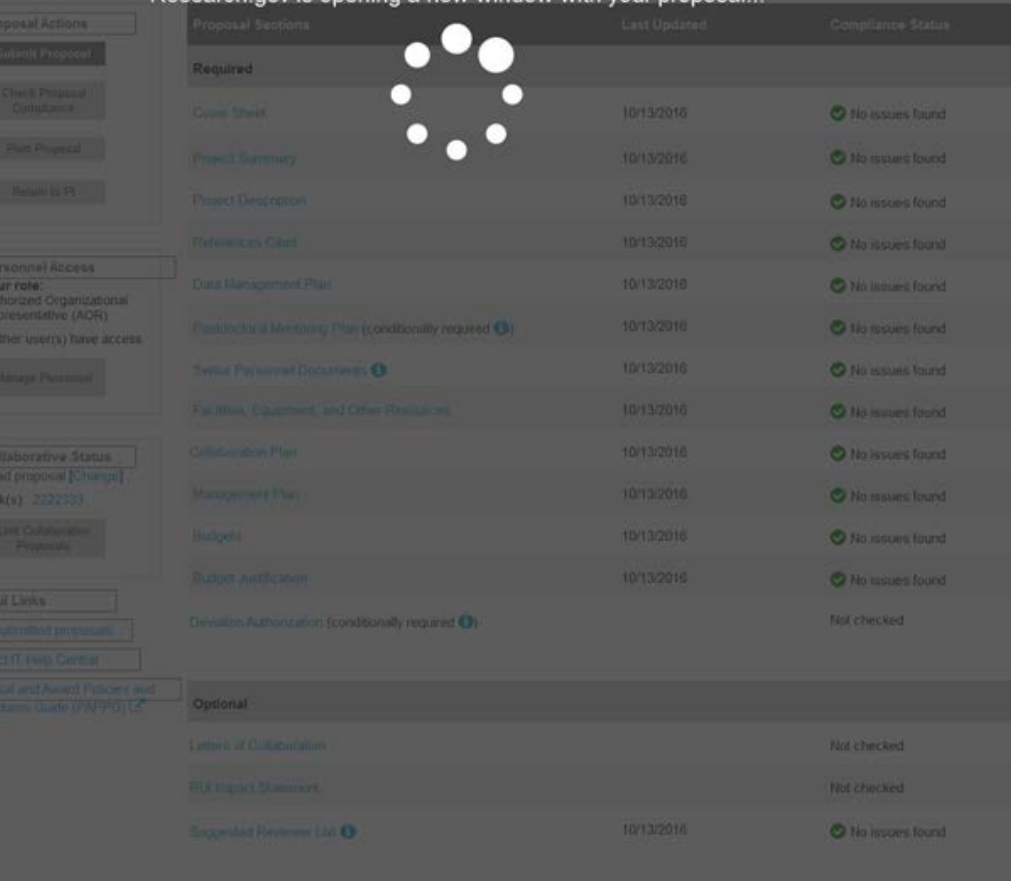

(Loading Proposal Forms page for selected proposal in new window) and the state of the state of the state of the state of the state of the state of the state of the state of the state of the state of the state of the state of the state of the state of the state of

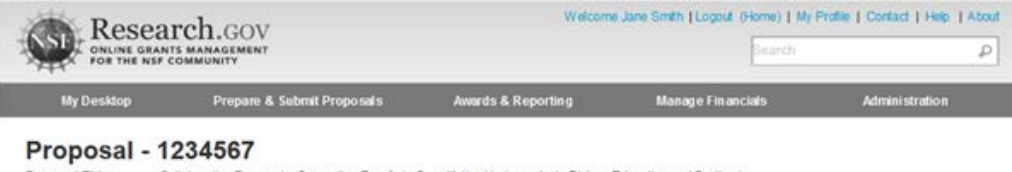

Proposal Title: Collaborative Research: Supporting Faculty in Quantitative Undergraduate Biology Education and Synthesis

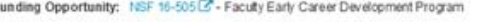

- Where to Apply: Biological Sciences (BIO) - Environmetal Biology (DEB), Thermal Transport Processes
- Proposal Type: Research Advanced by Interdisciplinary Research and Engineering (RAISE)

Full Proposal Submission Type:

Submit Propos

Complance Print Proposal Return to PT

Your role:

Marage Peson

Lead proposal

Link Collaborati Proposals

Helpful Links

Contact IT Help Cen

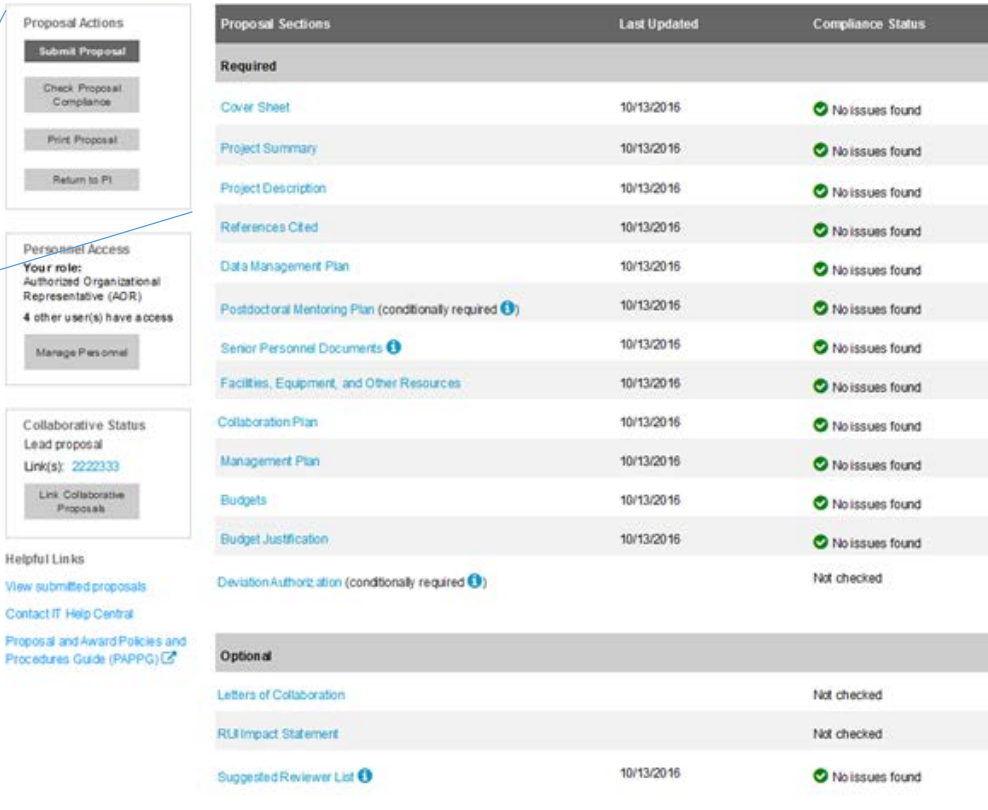

### Research.cov

Feedback >

About Services NSF Award Application Submission Highlights ACMS - (Award Cash<br>Management Service) Research Spending & Results Contact Notifications & Requests **Project Reports** Contact Help Desk Prepare Proposals Proposal Status Public Access User Management

**Funding & Awards** Discoveries Recently Announced Funding Opportunities Upcoming Funding Opportunity Due Dates A-Z Index of Funding Opportunities Multimedia Gallery Find Funding Averd Search Proposal & Award Policies & Procedures Guide (PAPPG) Part I: Grant Proposal Guide (GPG) Part I: Avard & Administration Guide (AAG)

 $\langle \cdot \rangle$  National Science Foundation

About NSF Publications About the National Science Foundation Careers Staff Directory

Publications &

**OOO** See al RSF socialmedia

News &

**Discoveries** 

News:

Access to proposal sections and associated functions based on permissions

**Concept:** AOR Submitting In-Progress Proposal

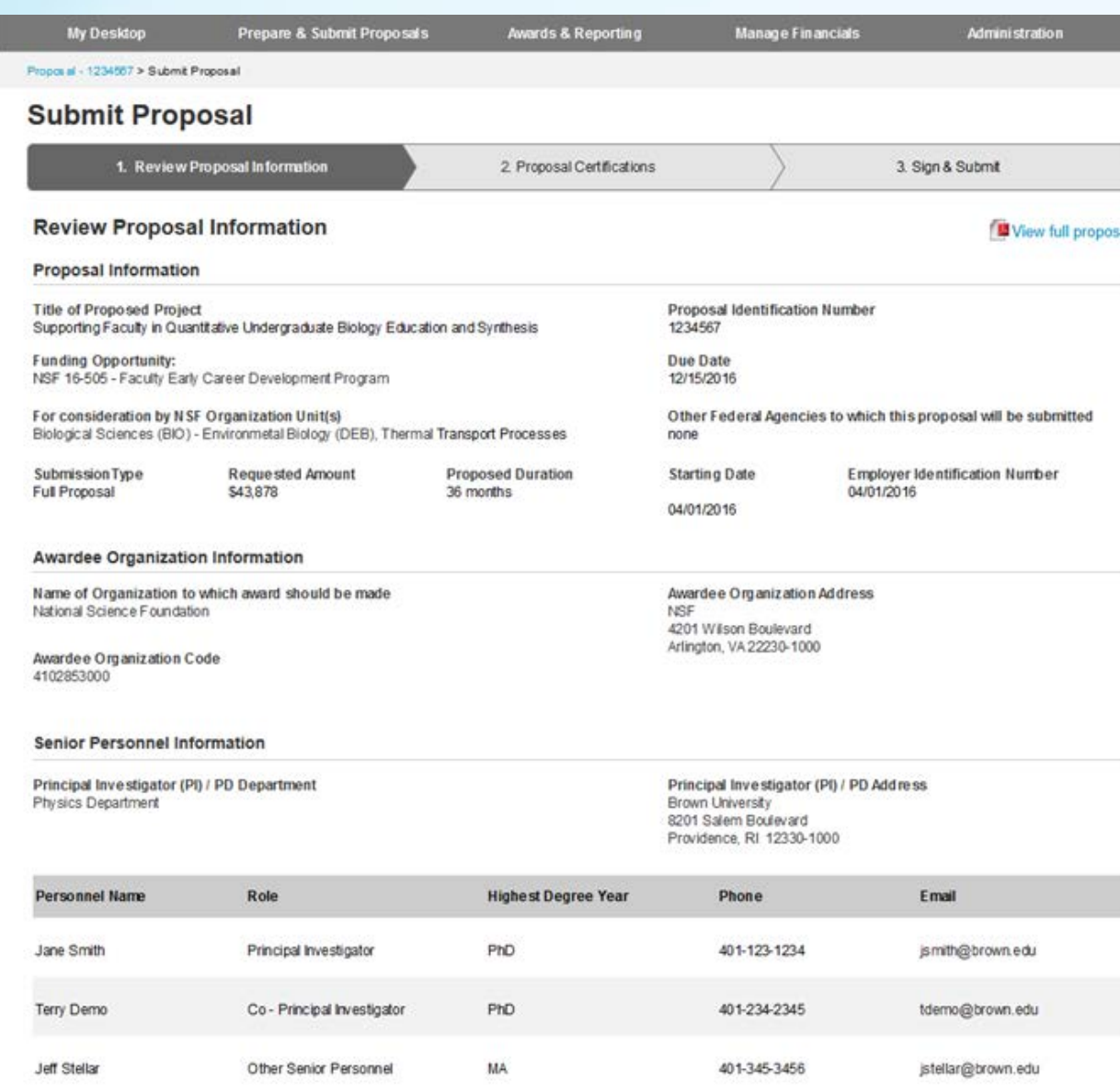

### Step 1: AOR reviews key proposal information

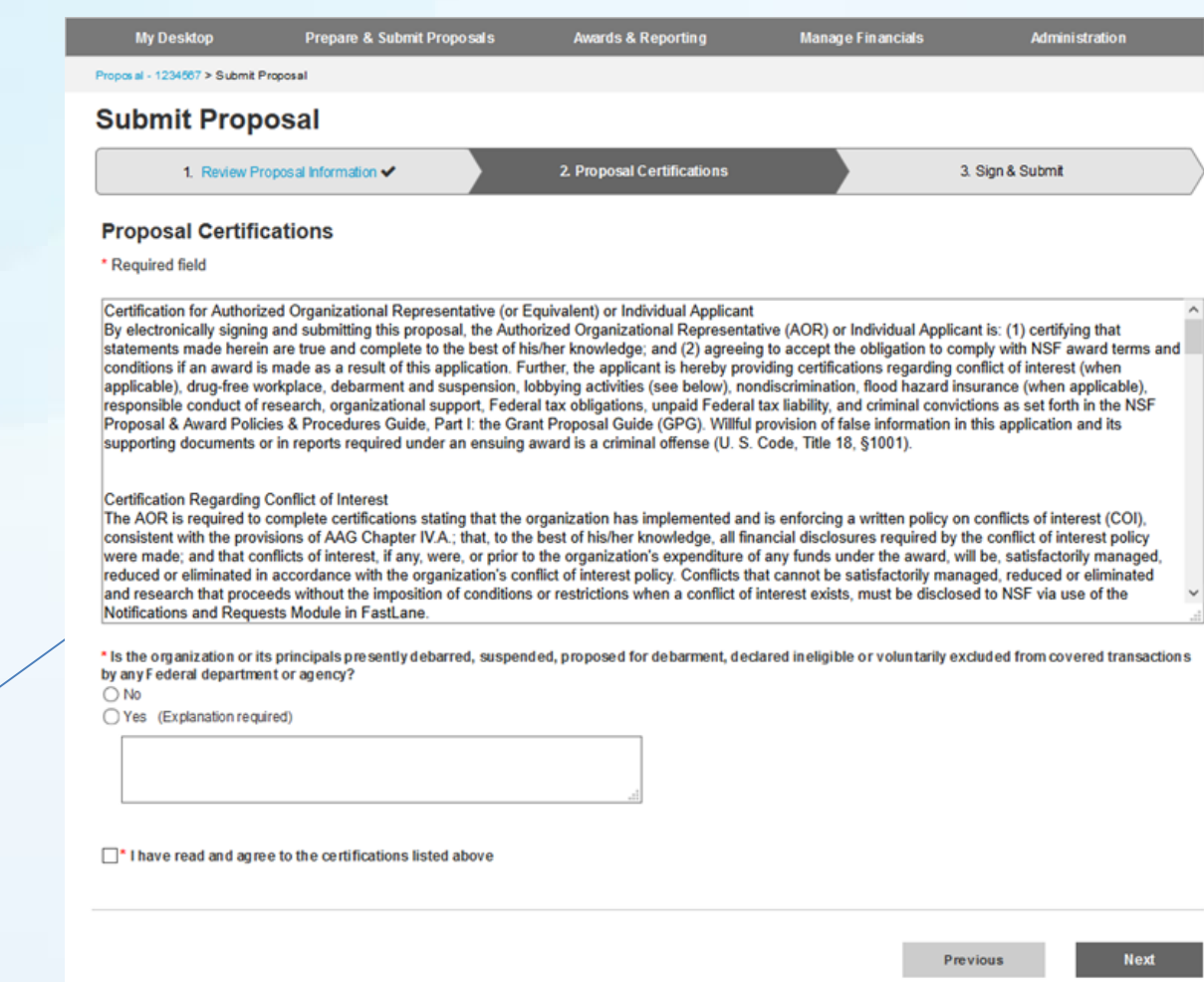

 $\widehat{\phantom{a}}$ 

certifies proposal

Step 2: AOR

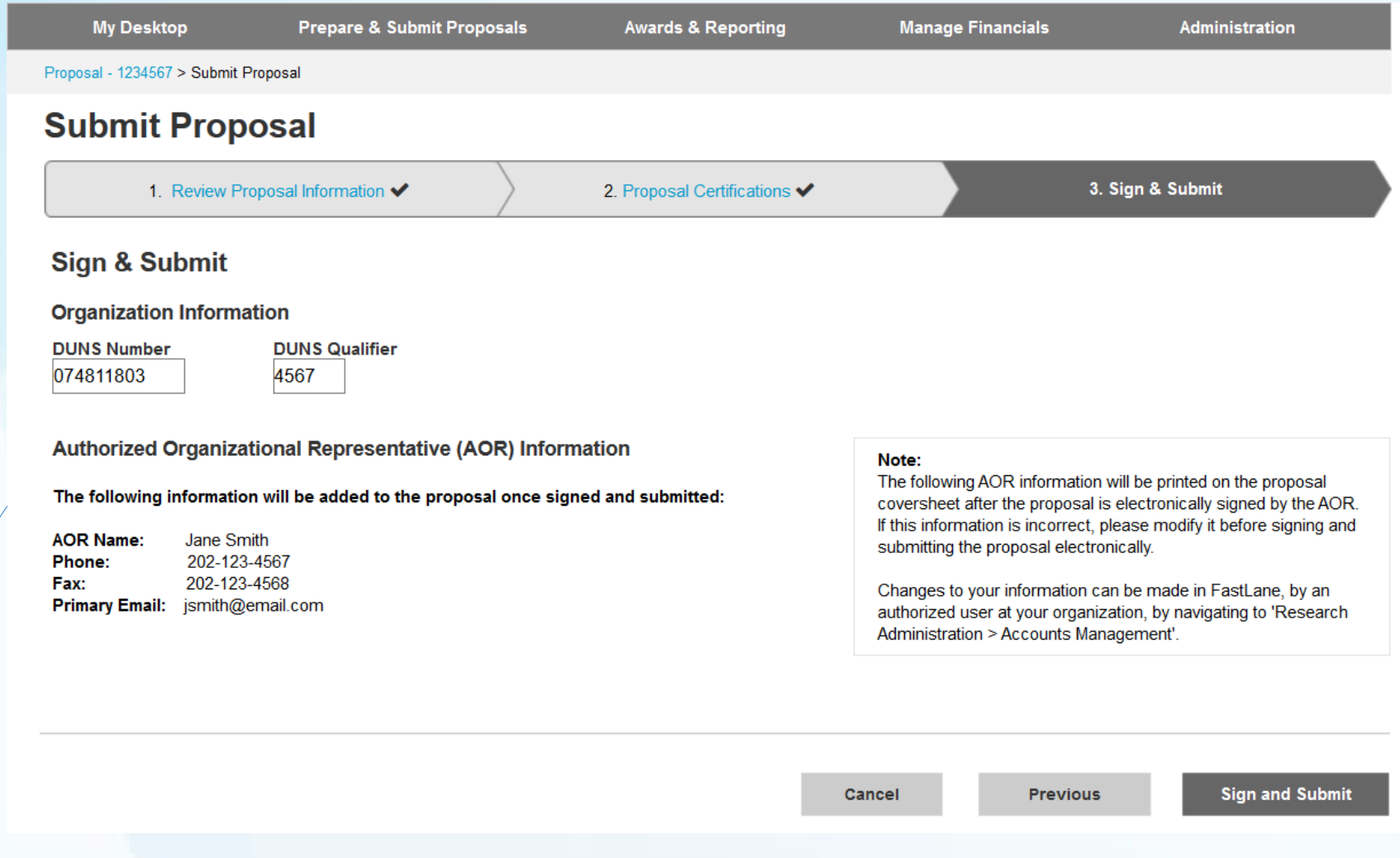

Step 3: AOR signs and submits proposal

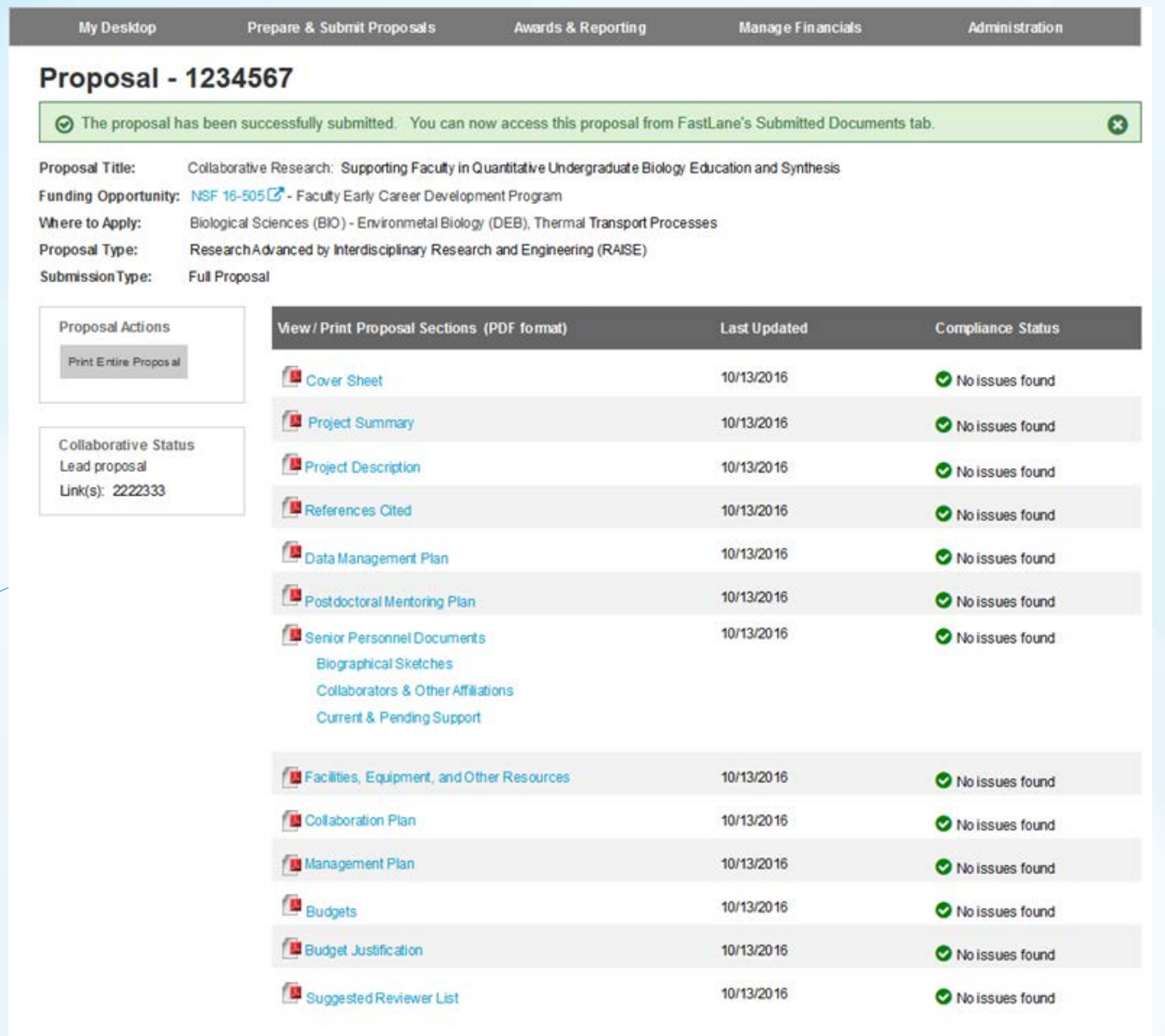

**Confirmation** of successful proposal

**Concept:** View Only Access to Proposal

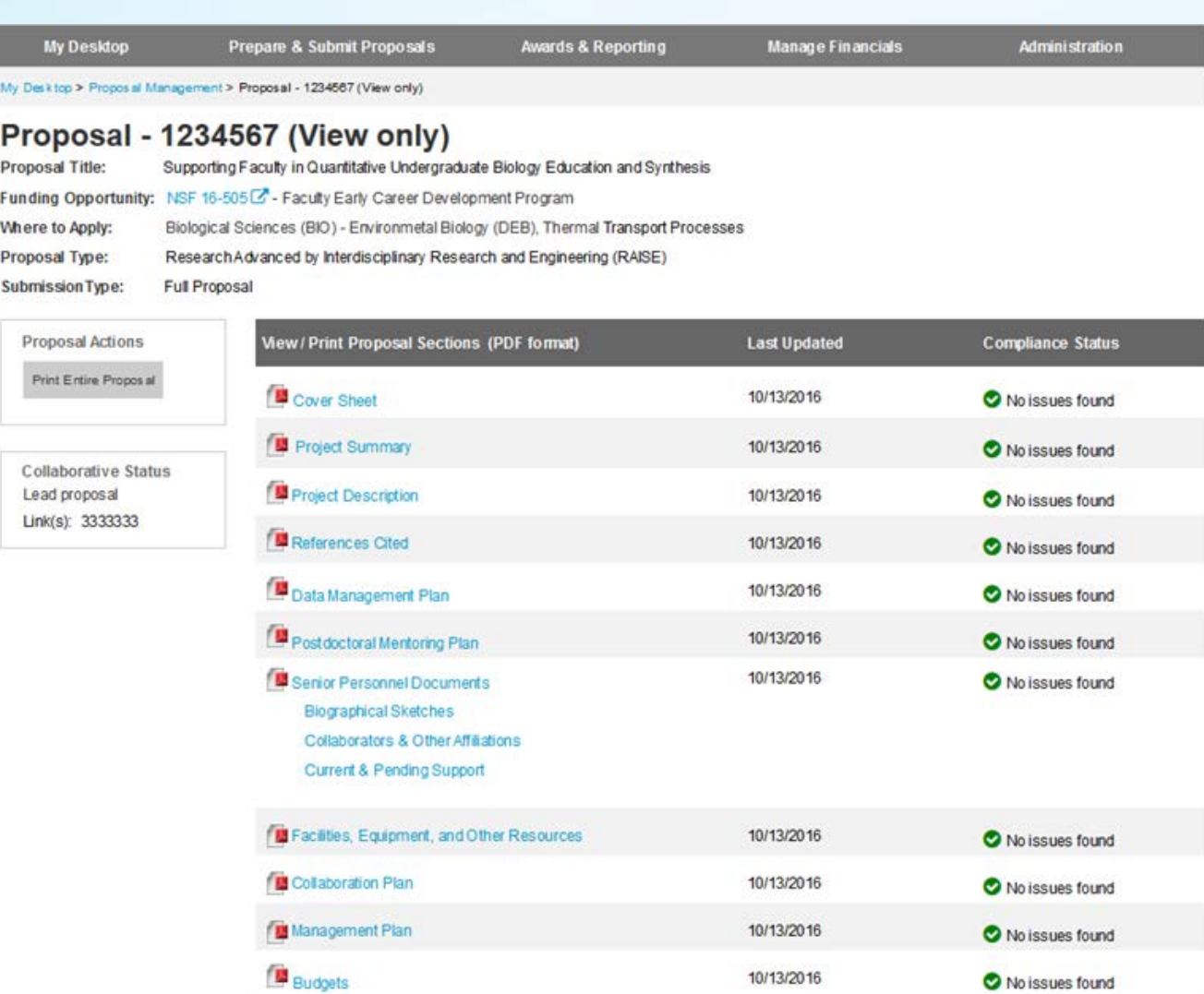

10/13/2016

10/13/2016

No issues found

No issues found

Budget Justification

Suggested Reviewer List

SPO or AOR would have read access to proposal sections

**Concept:** Post Submission Actions

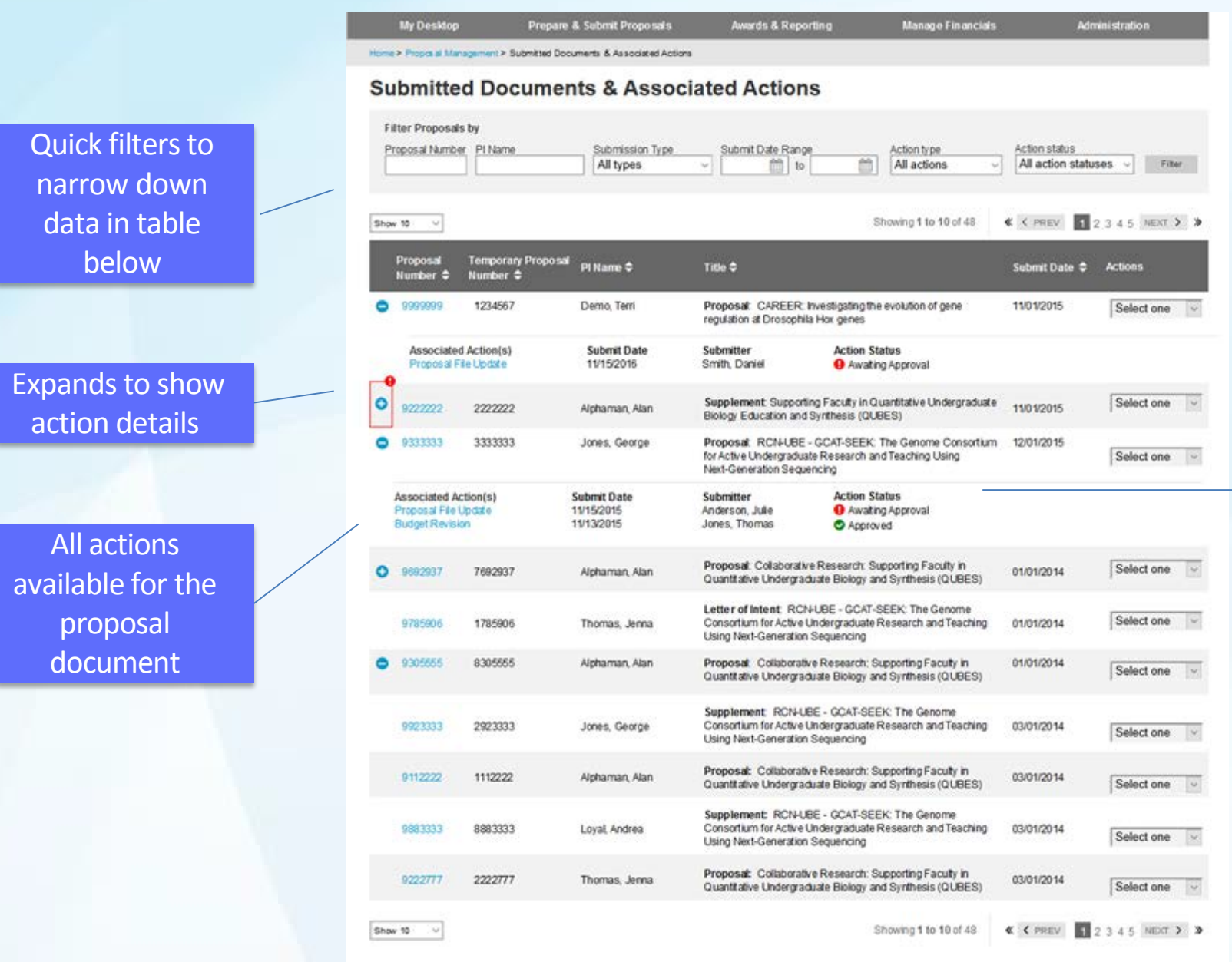

Ratum to Proposal<br>Management

Visual status indicators for actions

Proposal Auto-Compliance **Checking** 

### **History and Overview**

- Reduce administrative burden levels and ensure proposal compliance with requirements outlined in the Proposal & Award Policies and Procedures Guide (PAPPG)
- ERA Forum Priority Topic

## Automated Proposal Compliance Checking

- NSF continues to invest in expanding auto-compliance checking capabilities to reduce administrative burden levels on both NSF programs and the research community.
- Core PAPPG proposal section, page count, budget, and deadline requirements are checked during proposal preparation and submission activities in FastLane.
- The recent release of auto-compliance checks in January 2017 supported additional standard proposal type requirements and included checks for new types of proposals such as RAISE and GOALI.
- Plans in FY 2017 include integrating current and upcoming auto-compliance checks with Proposal Submission Modernization efforts (PSM) and systems.

## Automated Proposal Compliance Checking

- Compliance checks are run when the "Check Proposal", "Forward to SPO", and "Submit" buttons are selected.
- A Warning or an Error may be triggered depending on the type of proposal.
- Auto-compliance checks also apply when a PFU is performed on a proposal.
- A complete listing of current FastLane checks is available at: [https://www.nsf.gov/bfa/dias/policy/autocheck/compliancechecks\\_jan17.pdf](https://www.nsf.gov/bfa/dias/policy/autocheck/compliancechecks_jan17.pdf)

### Automated Proposal Compliance Checking

#### **LEGEND**

↓ = The system runs a compliance check and an Error or Warning message will be displayed (as noted in the "Error/ Warning" column) if the proposal fails the compliance check.

#### None = The system does not run a compliance check.

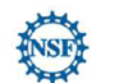

N/A = The system does not run a compliance check because the proposal rule doesn't apply for this type of proposal.

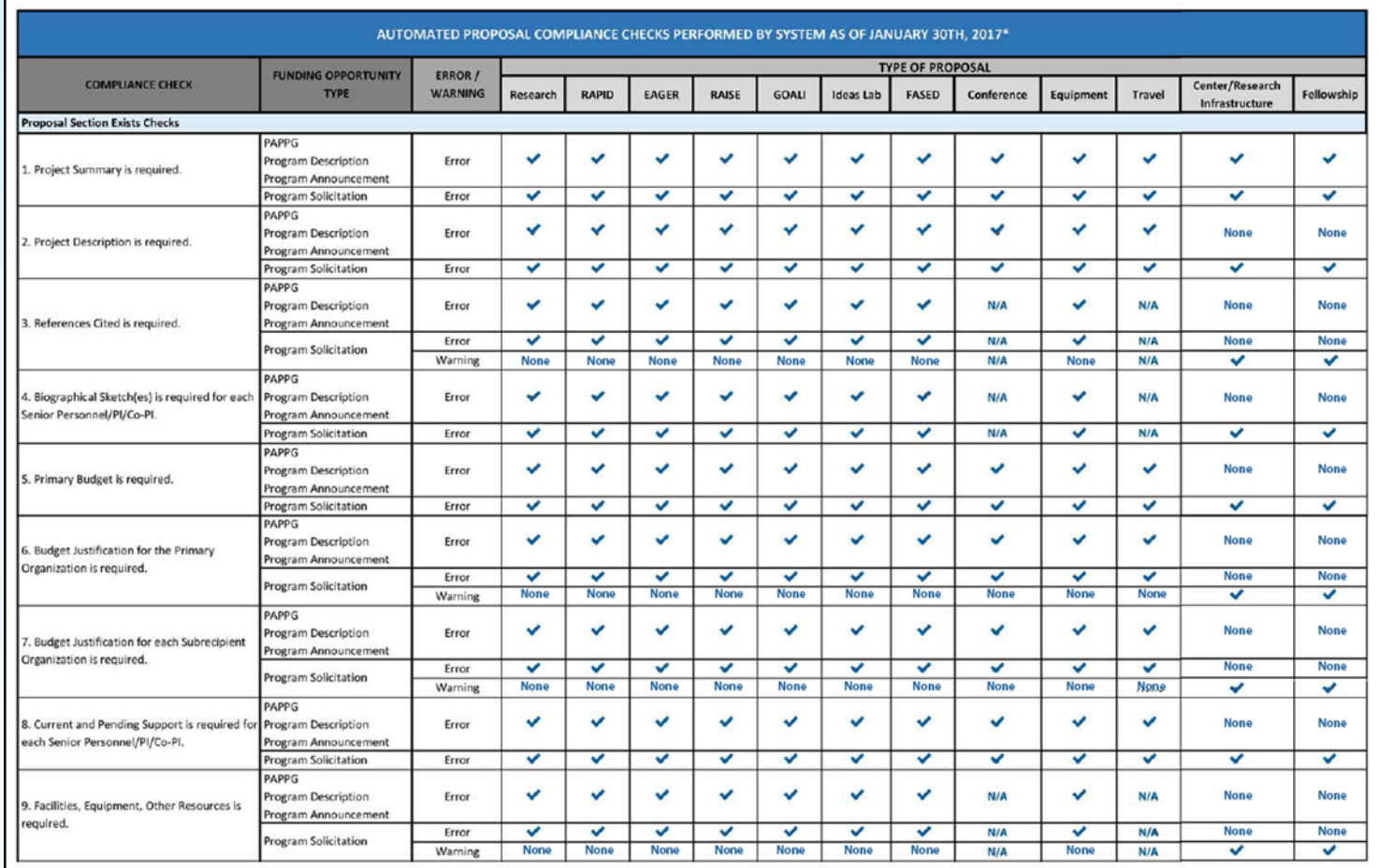

https://www.nsf.gov/bfa/dias/policy/autocheck/compliancechecks jan17.pdf

## 2017 Notional Timeline (Subject to Change)

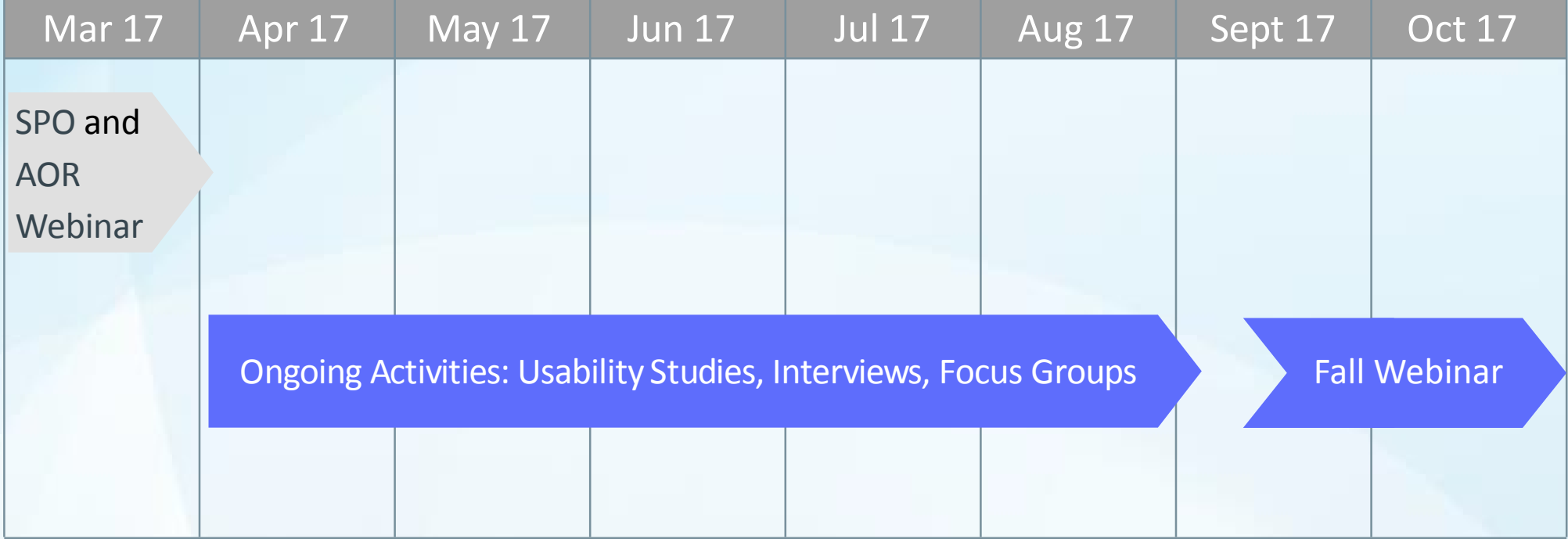

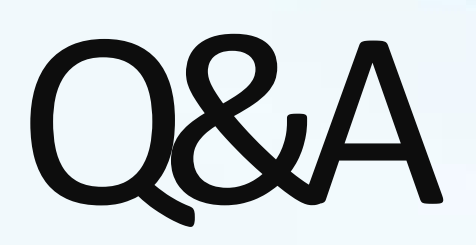

## Next Steps and ERA Forum Resources

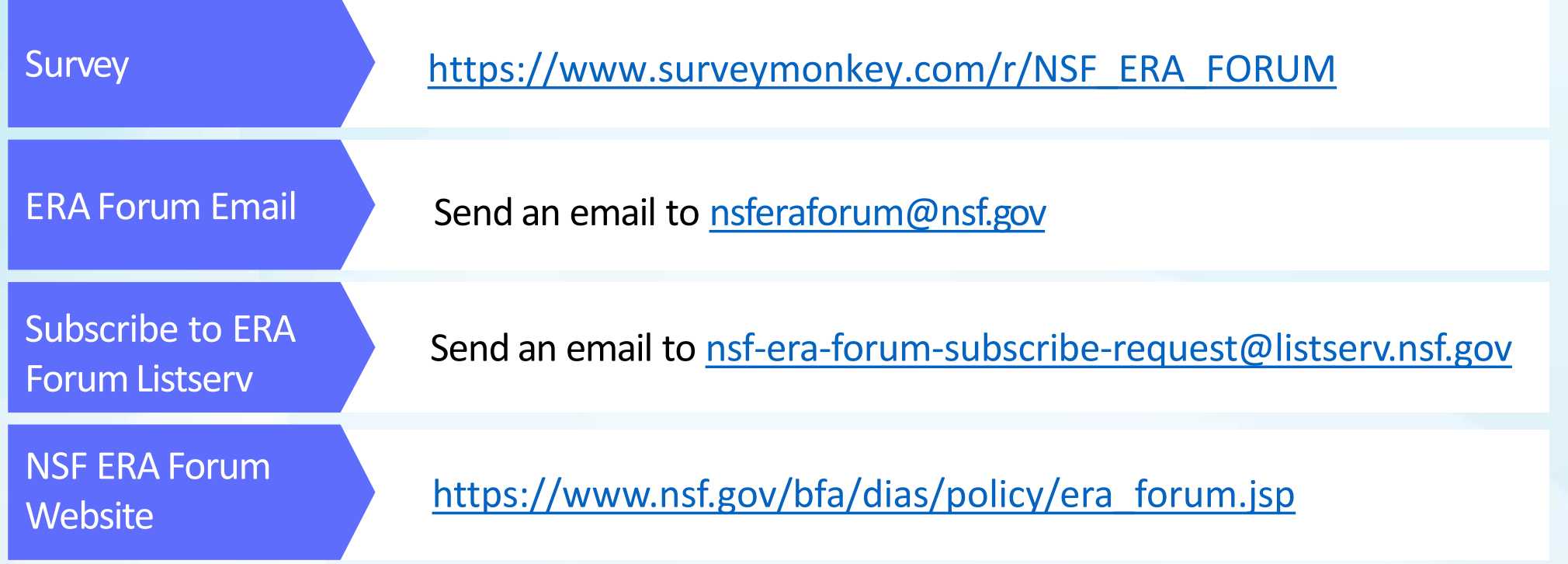